2024/04/28 16:42 1/1

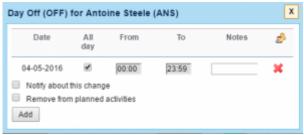

'Remove from planned activities' checkbox

**Remove from planned activities** checkbox is useful when you add a new duty that is defined as **Exclude from planning**. Usually these are the duties with type **OFF**. Clicking this checkbox (marked in the screenshot) allows you to overwite existing duty with a new one.

For example if a pilot has a flight on this day but is unable to perform it, adding the Exclude from planning type of duty, and ticking Remove from planned activities checkbox, will remove this pilot from the flight.

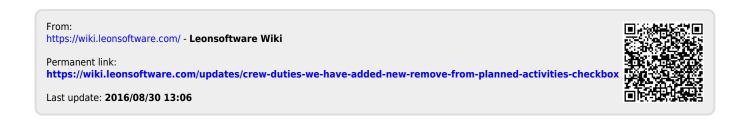